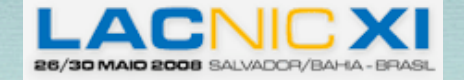

## DNS & IPV6

*Francisco J. Obispo fobispo@gmail.com*

*Director de Operaciones y Red Académica Fundación Centro Nacional de Innovación Tecnológica http://www.cenit.gob.ve Caracas - Venezuela*

# Topics

- Importance of DNS in IPv6
- Server configuration
- Client Configuration
- \* Resource Records

## IMPORTANCE OF DNS

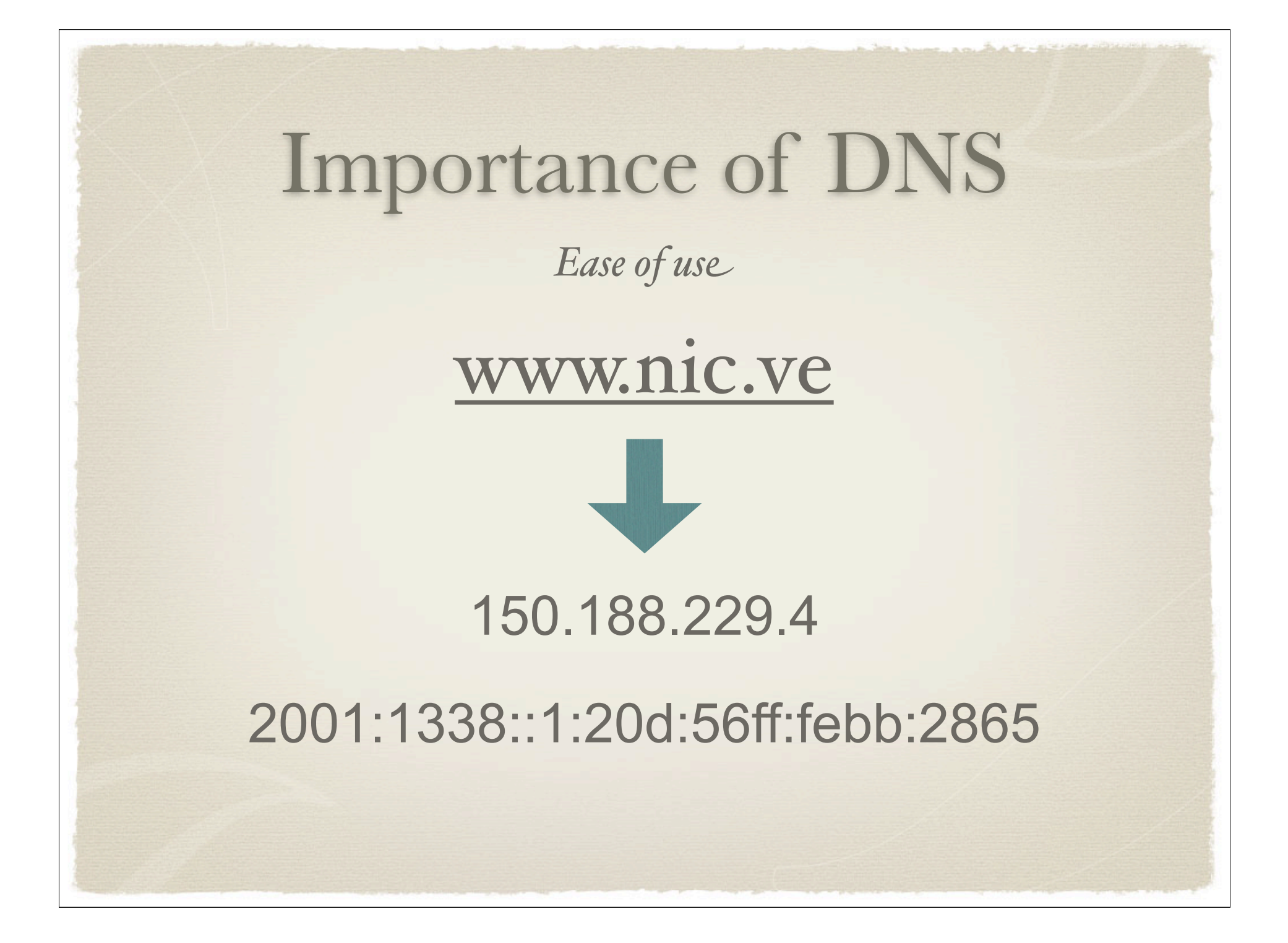

## Importance of DNS

*Transparency*

- Host will ask for both A and AAA RRs and will try IPv6 first
- If its unable to connect using IPv6, will fallback to IPv4

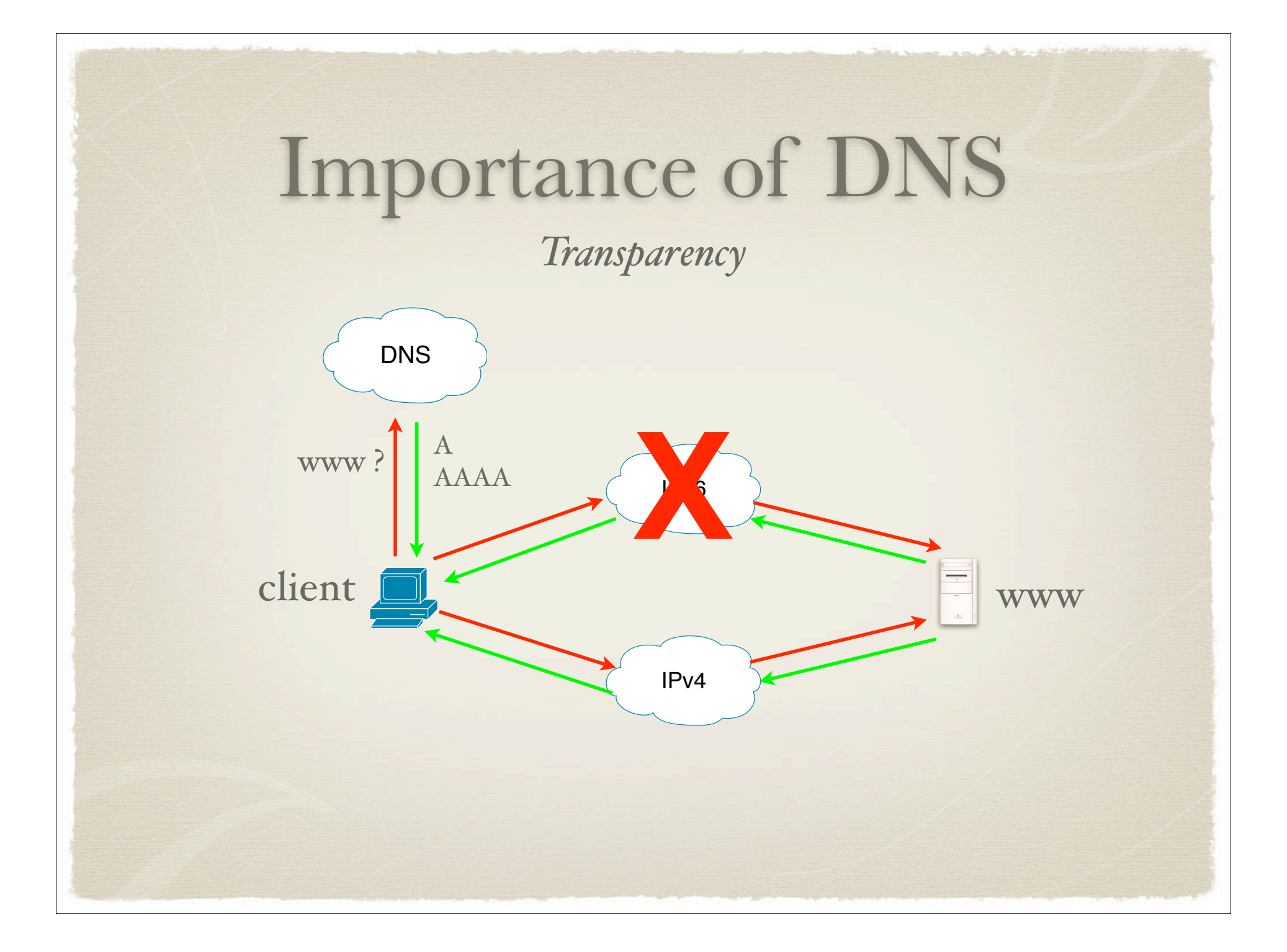

#### Importance of DNS *Transparency... not perfection*

What happens if there is bad connectivity to the IPv6 Internet ?

*Slower connections, compared to the IPv4 alternative*

What happens if there is "NO" connectivity to the IPv6 Internet ?

*User has to wait for a timeout, which is worst than connecting without trying for IPv6* 

## SERVER CONFIGURATION

\* focused on ISC's BIND 9

*Issues regarding the server*

#### IPv6 Transport

*The server does not need IPv6 transport in order to serve IPv6 Resource Records. This is only needed to serve IPv6 Requests*

Support to IPv6 Resource Records

#### *Objectives*

- Configure a BIND9 based DNS server
- \* Run the server in a chroot() jail
- Support IPv6 transport
- Manage IPv6 Resource Records

*Ingredients...*

- Linux Debian or any other UNIX like OS
- Latest copy of ISC's BIND 9 http://ftp.isc.org/isc/bind9/9.4.2/bind-9.4.2.tar.gz
- C compiler with heather libraries
- IPv6 support on the server

*First... Checking the configuration*

# aptitude update

- # aptitude install gcc make libc6-dev wget ipv6calc
- # modprobe ipv6 && echo "ipv6" >>/etc/ modules

# ifconfig -a

```
Server Configuration
# tar -zxf bind-9.4.2.tar.gz
# cd bind-9.4.2
# CFLAGS='-O2' ./configure --prefix=/var/
  named --enable-ipv6 
# make && make install 
               Mixing the ingredients...
```
#### Server Configuration *A note on CFLAGS='-O2' ...*

- Usually CFLAGS is configured: '-g -O2'
- -g enables debugging symbols in the executable
- If you are not a developer and do not need to debug named, then "turn it off"
- named executable is 5 MBs with debugging symbols vs 2 MB without

```
Server Configuration
# cd /var/named ; mkdir db ; mkdir etc ; mkdir dev
# cd var ; ln -s .. named ; cd ..
# cd dev;
  mknod null c 1 3 ;
  mknod zero 1 5;
  mknod random c 1 8;
# cd ..
# useradd -c "BIND9 User" -s /bin/false -d /var/named named
                      Finishing up...
```
*Setting up the nameserver (named.conf)*

Create /var/named/etc/named.conf

```
acl myTestNetwork { 
        127.0.0.1/32; 
        10.0.0.0/8; 
        2001:1338::/32;
} ;
options {
       allow-recursion {myTestNetwork;};
       directory /var/named/db;
       version "MyDNS Test Server";
       listen-on-v6 { any; };
};
```
*Setting up the nameserver (hints)*

Download the latest named.cache from INTERNIC and place it in the /var/named/db directory:

```
cd /var/named/db
wget ftp://anonymous:guest@internic.net/domain/named.cache
```
Add the "hints" or root zone to the named.conf file:

```
zone "." {
       type hint;
       file "named.cache";
};
```
✓ Add the following zones for local resolution: *Setting up the nameserver (hints)*

- ➡ **localhost**
- ➡ **1.0.0.127.in-addr.arpa**
- ➡ **1.0.0.0.0.0.0.0.0.0.0.0.0.0.0.0.0.0.0.0.0.0.0.0.0.0.0.0.0.0.0.0.ip6.arpa**

 $\sqrt{\ }$  Include the following text in the zone file

**localhost. IN AAAA ::1 IN A 127.0.0.1 1.0.0.127.in-addr.arpa. IN PTR localhost. \$ORIGIN 0.0.0.0.0.0.0.0.0.0.0.0.0.0.0.0.ip6.arpa. 1.0.0.0.0.0.0.0.0.0.0.0.0.0.0.0 IN PTR localhost.**

*Setting up the nameserver (hints)*

Check permissions:

/var/named/var/run should be owned by named

Configure rndc (Remote Named Daemon Controller)

**/var/named/sbin/rndc-confgen -a chmod named /var/named/etc/rndc.key vi /var/named/etc/named.conf (include "/etc/rndc.key";)**

*Setting up the nameserver* 

Specific IPv6 configuration parameters

- transfer-source-v6 (ipv6\_address  $\vert * \rangle$  [ port (integer  $\vert * \rangle$  ];
- listen-on-v6 [ port integer ] { address\_match\_element; ... };
- query-source-v6 ( ( ipv6\_address  $\vert * \rangle$  ) [address (ipv6\_address  $\vert * \rangle$  ]) [ port (integer  $\vert * \rangle$  ];
- notify-source-v6 (ipv6\_address  $\vert * \rangle$  [ port (integer  $\vert * \rangle$  ];
- alt-transfer-source-v6 (ipv6\_address  $|$  \*)  $[$  port (integer  $| * )$  ];

#### *Taking a test bite...*

Launch the named daemon:

```
cd /var/named ;
./sbin/named -t /var/named -u named -c etc/named.conf
```
#### Check for the named process and fix any mistakes:

```
ps aux | grep named ;
tail -f /var/log/daemon.log
```
Congratulations !!!

You now have a Cache-Only enabled server with IPv6 Support

# CLIENT CONFIGURATION

### Client Behavior

Depending on the Operating System, client resolver libraries will behave differently in an IPv6 environment

#### ✓ Windows Vista

- ‣ If it has a Teredo or Local Link Address only, will only query for A records
- ‣ If it has a global address, will first ask for A resource records, if the query time outs or returns an error (other than nxdomain), it will not try AAAA addresses
- In any other case, will prefer IPv6 transport over IPv4

### Client Behavior

#### ✓ Other Unix Based.. (Mac OS, etc.)

‣ Will prefer IPv6 transport, but will not distinguish between types of addresses

## Client Configuration

- Currently there are four(4) ways to configure the DNS servers on the client [1]
	- ✓ Static configuration
	- ✓ RA Option
	- ✓ DHCPv6
	- ✓ Well Known Anycast DNS Servers

# Client Configuration

*Static Configuration*

- Requires to hard-code the DNS servers in each of the clients connected to the network
- $*$  In a unix-like OS, usually involves adding the DNS Servers to the /etc/resolv.conf file

echo "nameserver 2001:1338:3::4" > /etc/resolv.conf

*Back to this later...*

#### Client Configuration *RA Option*

- Because the RA support is usually built in into the kernel, its IPv6 support needs to be modified[2] and a daemon written in order to notify the OS about the Recursive DNS Servers (i.e. write /etc/resolv.conf file)
- Currently RADVD (Router Advertisement Daemon) supports the RDNSS Option, but it is using an ad-hoc opt code (25). Waiting for IANA to provide the resource.

#### Client Configuration *DHCPv6*

- DHCPv6 provides mechanisms to configure Recursive DNS Servers on the client, as well as other configuration parameters (NTP servers, SIP, etc.)
- The main advantage is the possibility to manage all the configurations from a main control center
- One disadvantage is that the client will receive at least two packages, a RA and one for the DNS Server

#### Client Configuration *DHCPv6*

#### Configure Recursive DNS Severs

option domain-name-servers 2001:1338::2 2001:1338::3;

#### Configure domain search path

option domain-name "lacnic.net"; option domain-name "workshop.lacnic.com.uy";

## Client Configuration

*We( Known Anycast Address*

◆ DNS servers have both **ISP** Admin Domain WKA and global address space (global for external queries and responses)

✓WKA distributed via IGP

✓Not exported to external networks

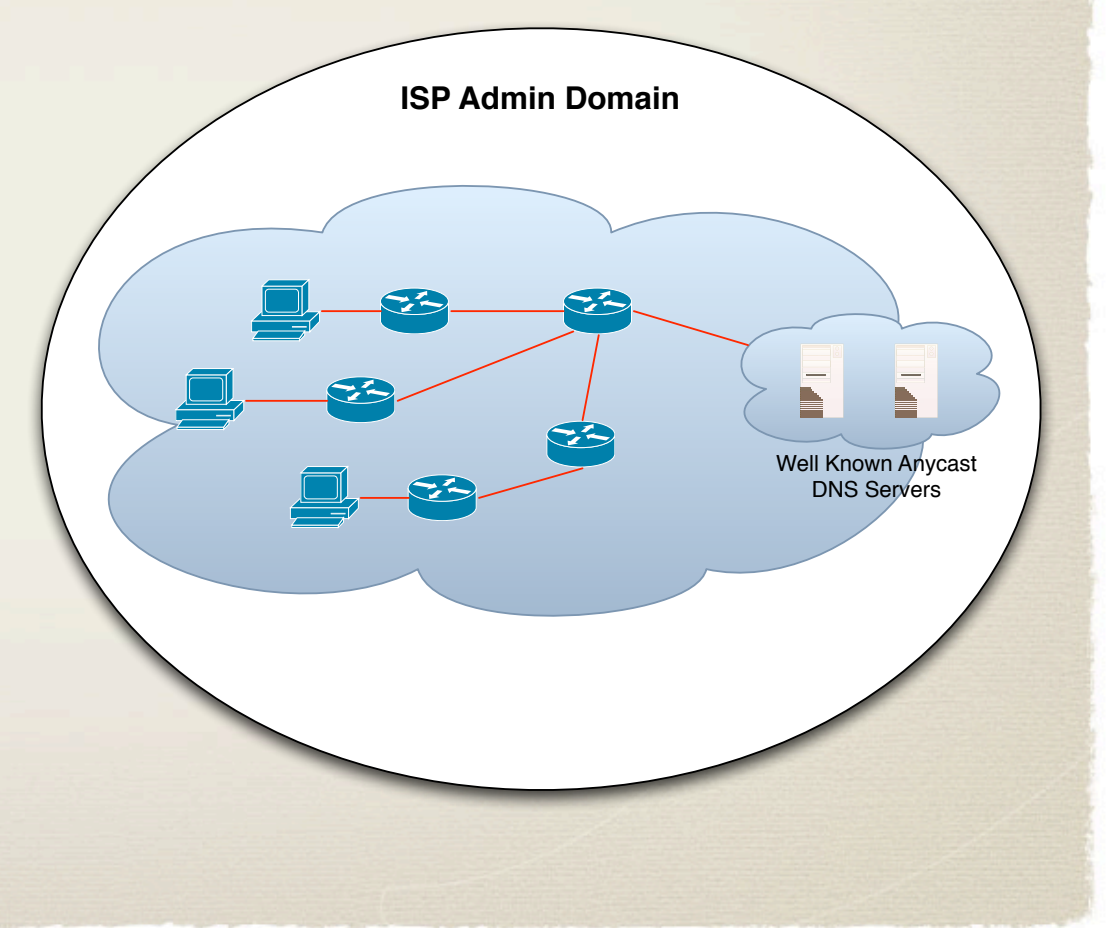

## Client Configuration

*We( Known Anycast Address*

- Support on all platforms, and can be combined with multiple configuration methods (RA, DHCP, static, etc.)
- Windows XP + Vista default behavior
- UNIX like OS, (MacOS, Linux, etc.) just add the WKA to the /etc/resolv.conf file and distribute at installation
- Main disadvantage: Requires additional networking configuration

# DNS RESOURCE RECORDS

*Background...*

- $*$  In order to maintain compatibility with existing applications and to provide an environment "similar" to the IPv4 space a new RR type has been created to identify hosts for forward resolution: AAAA
- For reverse resolution, PTR records have also been adopted

*Background...*

Other RR types were also proposed (A6, DNAME), but are currently marked as "experimental"

Not covered since support has been removed from **BIND9** 

#### *AAAA*

Structure

\$ORIGIN *domain.name. NAME* [TTL] IN **AAAA** *IPv6ADDR*

Example: RR for www.lacnic.net

\$ORIGIN lacnic.net. www IN **AAAA** 2001:12ff:0:2::15

#### *PTR Records*

Structure

AddrNibbleFormat [TTL] IN PTR fqdn.

Example (using the prefix as origin)

\$ORIGIN 2.0.0.0.0.0.0.0.f.f.2.1.1.0.0.2.ip6.arpa.

5.1.0.0.0.0.0.0.0.0.0.0.0.0.0.0 IN PTR lacnic.net.

#### *PTR Records*

Use IPv6Calc to convert IPv6 addresses to various formats:

\$ ipv6calc --in ipv6addr --out revnibbles.arpa 2001:12ff:0:2::15

5.1.0.0.0.0.0.0.0.0.0.0.0.0.0.0.2.0.0.0.0.0.0.0.f.f. 2.1.1.0.0.2.ip6.arpa.

**Putting it all together** 

Configure the following zones:

- f.f.2.1.1.0.0.2.ip6.arpa.
- workshop.lacnic.net.

### Additional Resources

- [1] IPv6 Host Configuration of DNS Server http://tools.ietf.org/html/draft-ietf-dnsop-ipv6-dnsconfiguration-06
- [2] RADVD RDNSS Support http://lists.litech.org/pipermail/radvd-devel-l/2007-June/ 000276.html
- [3] DNS Configuration Options for DHCPv6 http://www.ietf.org/rfc/rfc3646.txt